# **m25 Quick Setup Guide**

Congratulations on your purchase of the Motorola m25 Digital Audio Player (Model DAP025). The m25 is a portable player that provides many hours of MP3 and WMA playback. The m25 features a lighted LCD, a memory expansion slot, stopwatch, and an FM radio tuner.

- **1** Remove the battery compartment cover on the back of the player.
- **2** Insert the supplied battery. Be sure the battery is inserted properly by matching the **+** and **-** symbols on the inside of the battery compartment.
- **3** Replace the battery compartment cover.

 $\circledast$ 

#### **Follow steps 1 through 3 to start playing music.**

*For detailed instructions on using the m25, please see the User Guide located on the installation CD.*

Connect the supplied earphones to the  $\bigcap$  connector on the top of the m25.

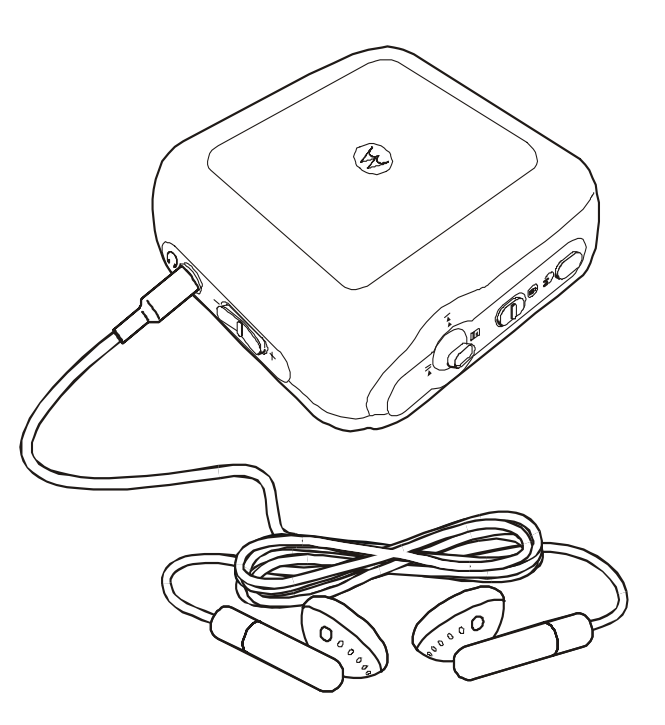

## **1 Install the battery**

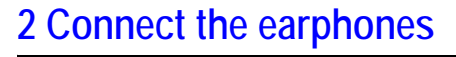

# **3 Play**

- **1** Press **POWER** to turn on the m25.
- **2** Press **PLAY/PAUSE** to start listening to music.

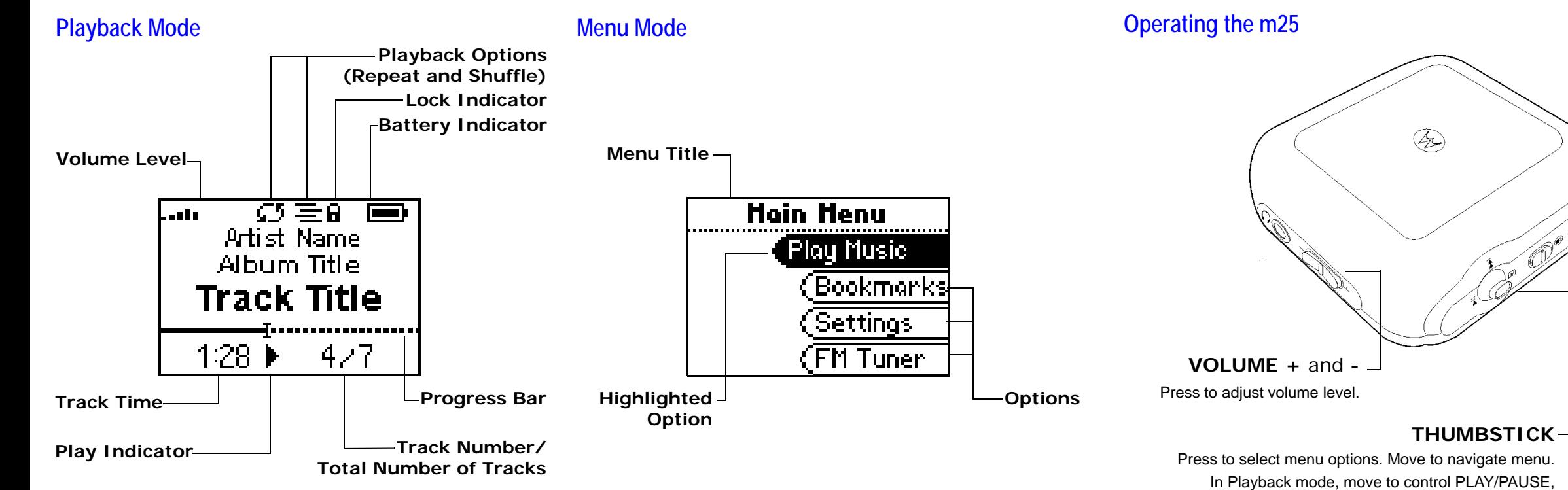

#### **POWER**

Press to turn on the player. Press and hold to turn the player off.

Press to select menu options. Move to navigate menu. In Playback mode, move to control PLAY/PAUSE, FORWARD, and REVERSE playback functions or to enter Menu mode.

#### **LOCK/UNLOCK**

Slide into the LOCK position to disable buttons and prevent accidental operation.

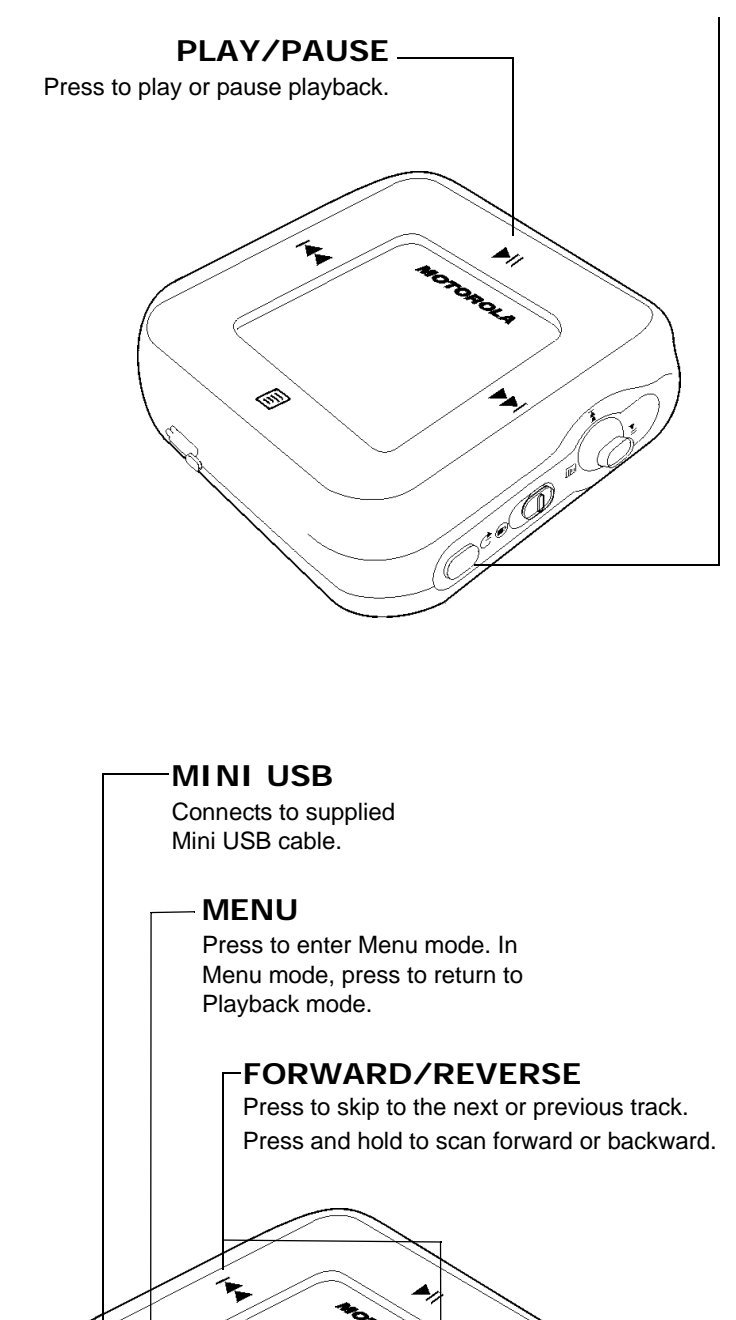

# **m25 Quick Setup Guide**

**Follow these steps so you can copy tracks from CDs and transfer tracks from your computer to your m25:**

- **Install Motorola Music Manager on your computer**
- **Connect to the USB port**

*For detailed instructions on using the m25, please see the User Guide located on the installation CD.*

### **Copying Tracks from CDs**

Copying tracks from Audio CDs involves two steps commonly known as ripping and encoding. Ripping and encoding refers to the process of ripping (copying) audio from a CD and encoding (saving) the audio content into a compressed digital audio format like MP3 or WMA.

- **1** Open Motorola Music Manager.
- **2** Insert an audio CD into your CD-ROM drive.
- **3** Click the CD-ROM icon on the Motorola Music Manager Device List.
- **4** Use any of the following techniques to select tracks:

**5**

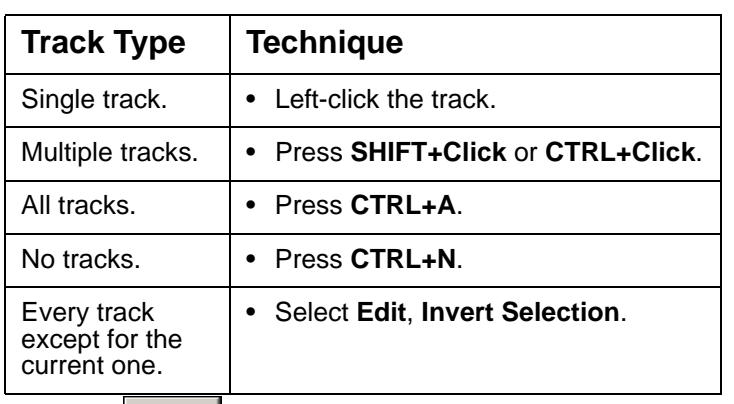

# **Install Motorola Music Manager**

Follow these instructions to load software that enables your computer to recognize the m25. The installation also loads Motorola Music Manager, the software application that enables you to save and manage digital audio files on your computer.

*Motorola Music Manager must be installed on computers that use the Windows ® operating systems.* 

*iTunes ® must be installed on computers that use the Macintosh ® operating system. For more information, please see the m25 User Guide on the installation CD.* 

**1** Place the installation CD label-side up into your computer's CD-ROM drive. The installation software launches automatically.

If installation software does not display automatically, follow these steps to begin the installation manually:

- • Double-click the **My Computer** icon on the Windows desktop.
- •Double-click the **CD-ROM** icon.
- •Double-click the **Install** icon.
- **2** Click **Motorola Music Manager INSTALL NOW** (required) and follow the on-screen instructions.
- **3** If prompted, reboot the computer when the installation is complete.

## **Transfering Tracks to the m25**

Transfer tracks from the PC to the m25 with the Motorola Music Manager by selecting tracks and then transferring them to the player.

- **1** Open Motorola Music Manager.
- **2** Click **My Music** in the left frame to access tracks. Select tracks within a category of tracks.
- **3** Use any of the following techniques to select files:

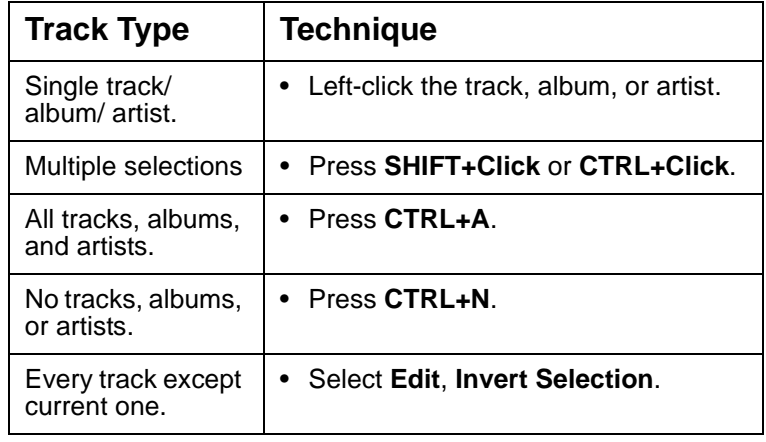

**4** After the tracks have been selected they can be copied to the m25 by clicking  $\qquad \qquad$ 

# **Connect to the USB port**

Before adding new tracks to your m25, you must first connect it to your computer:

*When connected to the USB cable, the m25 cannot play music.*

- **1** Turn on the m25
- **2** Connect the supplied USB cable to the USB port on the bottom of the m25.
- **3** Connect the other end of the USB cable to the USB port on your computer.

If the Windows Device Driver Wizard is displayed after the USB cable has been plugged into both the m25 and your computer, please follow these steps:

- **1** Confirm the installation CD is in your computer's CD-ROM drive.
- **2** Check the **CD-ROM Drives** box when the Windows Device Driver Wizard requests the location of the m25 drivers.
- **3** Click **Next** and follow the Windows Device Driver Wizard instructions.

# **IMPORTANT SAFETY INSTRUCTIONS**

Read and keep these instructions. Follow all instructions. Heed all warnings.

To reduce the risk of fire or electric shock, do not use or operate this apparatus in or near water or wet locations. Do not spill liquid on this apparatus. Apparatus should not be exposed to dripping or splashing and no objects filled with liquids, such as vases, should be placed on the apparatus.

Risk of electric shock—Do not disassemble or modify this apparatus. No user-serviceable parts are inside. Refer all servicing to qualified service personnel. Servicing is required when the apparatus has been damaged in any way, such as the when power-supply plug or cord is damaged, liquid has been spilled or objects have fallen onto the apparatus, the apparatus has been exposed to rain or moisture, does not operate normally, or has been dropped. Do not use in places exposed to strong magnetic or electrostatic fields (close to TV or speakers). Do not use in places where the humidity is excessively low.

Do not defeat the safety purpose of the polarized-type plug: A polarized plug has two blades with one wider than the other. The wide blade is provided for your safety. If the provided plug does not fit into your outlet, consult an electrician for replacement of the obsolete outlet. Protect the power cord from being walked on or pinched, particularly at the plug, convenience receptacle, and the point where they exit from the apparatus. Unplug this apparatus during lightning storms or when unused for long periods of time.

Risk of explosion, damage or battery leakage is possible if the battery is replaced incorrectly or by an incorrect type. Never attempt to charge a non-rechargeable alkaline battery. Dispose of used batteries according to instructions or local laws.

Use of headphones while operating a vehicle is not recommended and is unlawful in some states and areas. Stop operating this apparatus if you find it disruptive or distracting while operating any type of equipment.

Listening to music at full power over extended periods of time can be damaging to the hearing of the user.

Do not clean the apparatus with solvents, chemicals or abrasive cleaners.

If necessary, use a soft cloth to clean the apparatus.

Only use attachments/accessories specified by the manufacturer.

#### *Quick Start Guide*

*m25 Digital Audio Player Model DAP025*

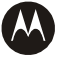

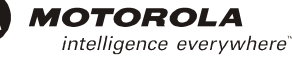

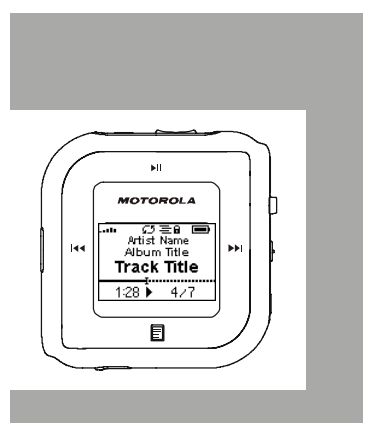

Visit our website at:

[http://www.motorola.com/broadband/consumers](https://www.motorola.com/broadband/consumers)

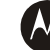

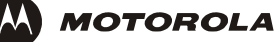

Copyright © 2004 by Motorola, Inc.

All rights reserved. No part of this publication may be reproduced in any form or by any means or used to make any derivative work (such as translation, transformation or adaptation) without written permission from Motorola, Inc.

Motorola reserves the right to revise this publication and to make changes in content from time to time without obligation on the part of Motorola to provide notification of such revision or change. Motorola provides this guide without warranty of any kind, either implied or expressed, including, but not limited to, the implied warranties of merchantability and fitness for a particular purpose. Motorola may make improvements or changes in the product(s) described in this manual at any time.

MOTOROLA and the Stylized M Logo are registered in the US Patent & Trademark Office. Windows is either a trademark or registered trademark in the U.S. and other countries. iTunes and Macintosh are registered trademarks of Apple Computer, Inc. All other product or service names are the property of their respective owners.

515650-0019/04

Free Manuals Download Website [http://myh66.com](http://myh66.com/) [http://usermanuals.us](http://usermanuals.us/) [http://www.somanuals.com](http://www.somanuals.com/) [http://www.4manuals.cc](http://www.4manuals.cc/) [http://www.manual-lib.com](http://www.manual-lib.com/) [http://www.404manual.com](http://www.404manual.com/) [http://www.luxmanual.com](http://www.luxmanual.com/) [http://aubethermostatmanual.com](http://aubethermostatmanual.com/) Golf course search by state [http://golfingnear.com](http://www.golfingnear.com/)

Email search by domain

[http://emailbydomain.com](http://emailbydomain.com/) Auto manuals search

[http://auto.somanuals.com](http://auto.somanuals.com/) TV manuals search

[http://tv.somanuals.com](http://tv.somanuals.com/)